# A Church Tech Director's Guide to Saving Time **Time Saving Strategy Guide**

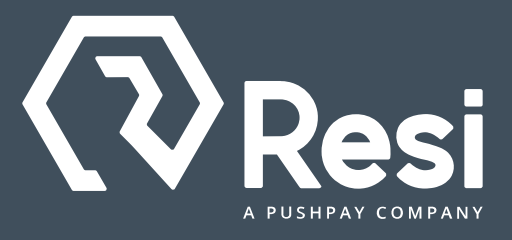

# A Church Tech Director's Guide to Saving Time **Time Saving Strategy Guide**

This guide will help you analyze the efficiency of your livestream workflow through the lens of a church Tech Director's journal. Follow along as our Tech Director talks about the challenges he faces every time he edits a livestream. Begin comparing his experience to your own and record the requested details about your editing process. From there, learn how our Tech Director utilizes Resi On Demand's incredible features in order to save time and build a more efficient workflow.

# **Sunday**

Our Sunday service went great! The congregation was engaged and our live production went off without a hitch. That said, I'm already getting a bit stressed about everything I have to do tomorrow to release the livestream.

As soon as the service ended, I had people asking me when the stream was going to be available. They're all so excited to share and post the service—which is awesome—but I don't think anyone knows just how intense the editing process is...

If I start early tomorrow, maybe I can make it back in time for dinner with the family for once.

# **Monday**

Welp, unfortunately I didn't make it back in time for dinner. Editing took longer than expected due to technical issues (again!) and I had to troubleshoot. Honestly, I'm feeling pretty bummed and drained right now. Here's how everything went:

(Put in the time you spend on each step on the blank spaces below, ex: 15 minutes. At the end, add up all the numbers together to see how much time your workflow actually requires.)

#### Downloading the video:

It took well over an hour just to get the file. Right before downloading was about to finish, I got "Download Failed Network Error". All that time wasted and I'm still not sure where it went wrong.

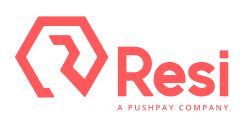

#### Uploading the video onto the editing software:

Uploading to our editing software never takes too long, but after waiting all that time for the video to download, I was just frustrated and ready to start editing. It's always funny how the little tasks can really get under your skin after a while…

Editing the video:

I wish people understood that editing a livestream includes so much more than simple video trims…In fact, here's what I did just today:

- $\odot$  Video file #1: The full service
	- Put in all the trims and cue points
	- Removed the worship songs (copyright issues)
	- Removed the announcements
- Video file #2: Sermon and messaging
	- Cut the video to just include the key messaging and the full sermon
- E Video file #4-#13: Social posts
	- I searched through the full video to find different portions of content that could be made into each of these social posts:
		- $O$  Instagram video
		- $O$  Instagram story
		- $O$  Instagram reel
		- $O$  Facebook video
		- $\bigcirc$  Facebook reel
		- $\bigcirc$  Youtube video
		- $\bigcap$  Youtube short
		- $\bigcap$  Twitter video
		- $\bigcirc$  LinkedIn video
- $\odot$  Video file #14-18: Content for bible study discussion
	- Created a few short clips so that our bible study groups could discuss the sermon without needing to scroll through the entire livestream.
- $\odot$  Video file #17: Highlight reel of the service
	- I watched the full livestream and found key moments within the livestream that offer viewers a quick view of the best parts of the service. Sometimes this includes audience reactions, powerful messaging, or even some of the jokes the pastor throws into his sermon.

#### Adding cues back in:

It's frustrating that the cue points we set in our livestream don't transfer over to our on-demand video. I always have to go back in and re-add them.

#### Exporting and rendering the video:

This is by far the most mundane AND the most time consuming task. It requires so much bandwidth and computer power that I can't even work on anything else on my computer while it's happening. I just get to twiddle my thumbs and wait it out.

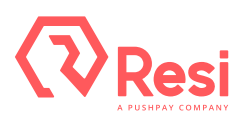

#### Adding the date to the title:

Every livestream we create for a service is titled "Sunday Service" on our VOD content, so there's no way to tell them apart. Our pastor and I decided there needed to be some differentiation between them all, so he suggested we start adding the broadcast date to each stream's title. Unfortunately, this then required me to comb through the hundreds of videos labelled "Sunday Service", find the one I made today, and manually enter the title.

#### Organizing it on the website:

Once I finally got the video uploaded and embedded on our site, I had to search through all our different playlists to find the one the livestream belonged in. We have tons of different playlists available, so going through all of them to find the right one is a hassle.

Total:

### **Tuesday**

Someone on my production team mentioned a livestreaming company they used at their last church called Resi. Apparently, they have everything from hardware and streaming services, to a video on-demand platform called Resi On Demand— I guess this platform includes amazing features that help save you time while producing and editing a livestream. I immediately knew I wanted to give it a try, so I spoke to our pastor and he decided it sounded worthwhile, so today we signed a deal and can begin using their services this week!

I'm excited to see if producing and editing our livestreaming will become easier and will be sure to report back on Sunday with how everything went!

### **Sunday**

Today was our first service using Resi and I'm so psyched with how everything went! For starters, having the ability to schedule the livestream in advance made a major difference. Normally, I spend Sunday mornings checking a million things over to make certain the stream will work, but all I had to do today was check that the equipment was running and that everything was in its proper place, and the stream kicked off effortlessly. It was the easiest pre-service setup I think I've ever had!

It was also super cool to see our first ever livestream with subtitles. The captions just appeared on their own, no transcribing needed. When I think about it…I don't know why we never got them before…I mean, even I use subtitles every time I watch a video. It seems like a no-brainer that the livestream should have them too.

Another part that I loved was that we could watch how the stream was performing in real-time. The platform had this dashboard that showed all of our viewer data, like how many people were watching and where they were located. Honestly, I never really knew how any of our streams were doing or who was actually tuning in before this, so it was really neat seeing all that info for the first time.

Oh, but the BEST part was actually how Resi dealt with our sketchy internet. We had

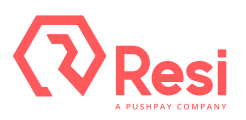

one moment where our WiFi totally dropped and the team started freaking out. They all thought the stream was going to crash, so you can imagine how amazed everyone was when they realized it was still going perfectly. Resi just handles crazy internet like a champ!

# **Monday**

Welp, unfortunately I didn't make it back in time for dinner. Editing took longer than expected due to technical issues (again!) and I had to troubleshoot. Honestly, I'm feeling pretty bummed and drained right now. Here's how everything went:

(Put in the time you spend on each step on the blank spaces below, ex: 15 minutes. At the end, add up all the numbers together to see how much time your workflow actually requires.)

#### Downloading the video:

It took well over an hour just to get the file. Right before downloading was about to finish, I got "Download Failed Network Error". All that time wasted and I'm still not sure where it went wrong.

#### Uploading the video onto the editing software:

Uploading to our editing software never takes too long, but after waiting all that time for the video to download, I was just frustrated and ready to start editing. It's always funny how the little tasks can really get under your skin after a while...

#### Editing the video:

I wish people understood that editing a livestream includes so much more than simple video trims…In fact, here's what I did just today:

#### $\odot$  Video file #1: The full service

- Put in all the trims and cue points
- Removed the worship songs (copyright issues)
- Removed the announcements
- **C** Video file #2: Sermon and messaging
	- Cut the video to just include the key messaging and the full sermon

#### E Video file #4-#13: Social posts

- I searched through the full video to find different portions of content that could be made into each of these social posts:
	- $O$  Instagram video
	- $O$  Instagram story
	- $O$  Instagram reel
	- $\bigcirc$  Facebook video
	- $\bigcap$  Facebook reel
	- $\bigcirc$  Youtube video
	- $\bigcirc$  Youtube short
	- $\bigcap$  Twitter video
	- $\bigcirc$  LinkedIn video

#### E Video file #14-18: Content for bible study discussion

• Created a few short clips so that our bible study groups could discuss the sermon without needing to scroll through the entire livestream.

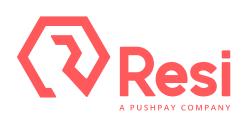

#### $\odot$  Video file #17: Highlight reel of the service

I watched the full livestream and found key moments within the livestream that offer viewers a quick view of the best parts of the service. Sometimes this includes audience reactions, powerful messaging, or even some of the jokes the pastor throws into his sermon.

#### Adding cues back in:

It's frustrating that the cue points we set in our livestream don't transfer over to our on-demand video. I always have to go back in and re-add them.

#### Exporting and rendering the video:

This is by far the most mundane AND the most time consuming task. It requires so much bandwidth and computer power that I can't even work on anything else on my computer while it's happening. I just get to twiddle my thumbs and wait it out.

#### Adding the date to the title:

Every livestream we create for a service is titled "Sunday Service" on our VOD content, so there's no way to tell them apart. Our pastor and I decided there needed to be some differentiation between them all, so he suggested we start adding the broadcast date to each stream's title. Unfortunately, this then required me to comb through the hundreds of videos labelled "Sunday Service", find the one I made today, and manually enter the title.

#### Organizing it on the website:

Once I finally got the video uploaded and embedded on our site, I had to search through all our different playlists to find the one the livestream belonged in. We have tons of different playlists available, so going through all of them to find the right one is a hassle.

Total:

## **Tuesday**

Someone on my production team mentioned a livestreaming company they used at their last church called Resi. Apparently, they have everything from hardware and streaming services, to a video on-demand platform called Resi On Demand— I guess this platform includes amazing features that help save you time while producing and editing a livestream. I immediately knew I wanted to give it a try, so I spoke to our pastor and he decided it sounded worthwhile, so today we signed a deal and can begin using their services this week!

I'm excited to see if producing and editing our livestreaming will become easier and will be sure to report back on Sunday with how everything went!

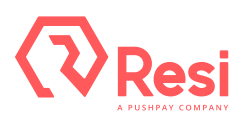

## **Sunday**

Today was our first service using Resi and I'm so psyched with how everything went! For starters, having the ability to schedule the livestream in advance made a major difference. Normally, I spend Sunday mornings checking a million things over to make certain the stream will work, but all I had to do today was check that the equipment was running and that everything was in its proper place, and the stream kicked off effortlessly. It was the easiest pre-service setup I think I've ever had!

It was also super cool to see our first ever livestream with subtitles. The captions just appeared on their own, no transcribing needed. When I think about it…I don't know why we never got them before…I mean, even I use subtitles every time I watch a video. It seems like a no-brainer that the livestream should have them too.

Another part that I loved was that we could watch how the stream was performing in real-time. The platform had this dashboard that showed all of our viewer data, like how many people were watching and where they were located. Honestly, I never really knew how any of our streams were doing or who was actually tuning in before this, so it was really neat seeing all that info for the first time.

Oh, but the BEST part was actually how Resi dealt with our sketchy internet. We had one moment where our WiFi totally dropped and the team started freaking out. They all thought the stream was going to crash, so you can imagine how amazed everyone was when they realized it was still going perfectly. Resi just handles crazy internet like a champ!

## **Monday**

I can't believe I'm saying this…but I'm done for the day! Editing our church livestream has never been easier, and I'm so stoked about how much time I saved. I feel like I can finally enjoy my Mondays, and actually make it home for dinner!!

Here's how it all played out:

#### Downloading the video: 1 minute

Yeah, you read that right.

The livestream was instantly added to our Web Videos roster and I'm pretty sure the whole download process happened while the stream was live. So, when I went to start downloading this morning, I just found the video all ready to save, trim, post, and share!

Plus, I learned that Resi On Demand also has a feature (I think it's called Autosave to Library) that automatically saves our livestream to our library too. So cool!

#### Uploading the video: 0 minutes

I realized I didn't need to upload the video anywhere because Resi On Demand already had everything I needed, so for the first time ever, I just straight up skipped this step!

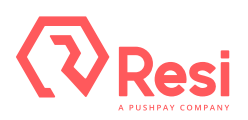

#### Editing the video: 10 minutes

I created all our different video files (full livestream, social posts, highlight reels, etc.) right from the Web Videos area and it was so easy. All I had to do was place a cue where I wanted a clip to start and another where I wanted the clip to end, and boom! Everything I wanted trimmed was cut out instantly, I didn't even need to use our normal editing software. In fact, I may even talk to our pastor about getting a different editing software subscription…turns out we're not going to need all those tools we used before.

Total:

#### Your original total - your Resi total:

Resi livestreaming and Resi On Demand were designed to offer you the most efficient workflow possible. With a long list of amazing features in both, you can simplify your editing process and take back your Mondays. Be sure to check out Resi On Demand's full list of capabilities here, and contact one of our Streaming Experts to learn how you can have the ultimate livestreaming experience with Resi. Also, be sure to post your church's time saving sheet on social media and tag us or email us directly at **[marketing@resi.io](mailto:marketing%40resi.io?subject=)**. We can't wait to see you making the most of your Mondays from here on out!

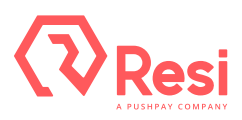

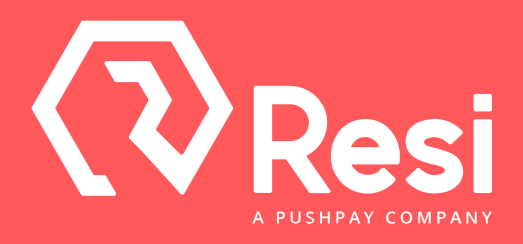

© 2023, Pushpay Holdings Limited